# **Configure how SQL Diagnostic Manager responds to alerts**

The Alert Actions and Responses window allows you add, modify, import/export, and configure alert responses. You can:

- [Configure your email \(SMTP\) settings](http://wiki.idera.com/x/xQA1) to send out alert notifications using the email server available on your network.
- [Configure your network management \(SNMP\) settings](http://wiki.idera.com/x/xgA1) to set up a network management alert response.

When you first add your SQL Server instance to SQL Diagnostic Manager, you should begin setting up your alert thresholds, and then set up your alert action rules and providers to specify who receives related notifications.

# **Access the Alert Actions and Responses window**

You can open the Alert Actions and Responses window from the SQL Diagnostic Manager Console menu by selecting **Tools > Alert Actions and Responses**.

# **Available Alert Responses tab actions**

You can enable or disable an action provider by checking/clearing the box in the Enabled column.

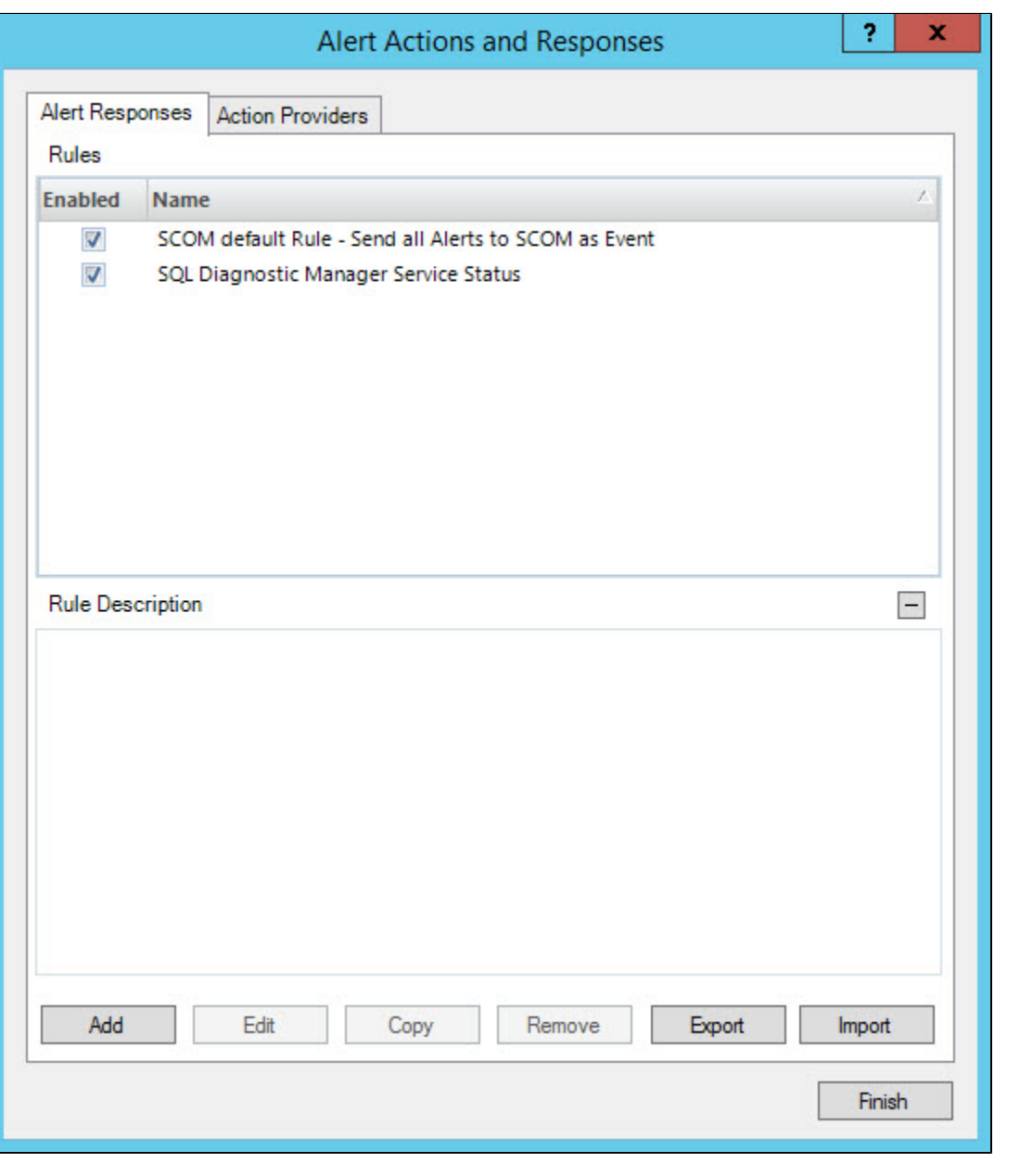

⊙ SQL Diagnostic Manager provides two rules enabled by default. You can disable, edit, copy, or remove them.

### **Add**

Click **Add** to [create a new alert response](http://wiki.idera.com/x/iQDKAg).

#### **Edit**

Click **Edit** to make modifications to an existing alert response.

# **Copy**

Click **Copy** to make a duplicate of an existing alert response. The copy function can save time when you want to change just one setting on a particular rule.

#### **Remove**

Click **Remove** to delete the selected alert response.

## **Export**

Click **Export** to export an alert response XML file.

### **Import**

Click **Import** to import an alert response XML file.

# **Available Action Providers tab actions**

You can enable or disable an action provider by checking/clearing the box in the Enabled column.

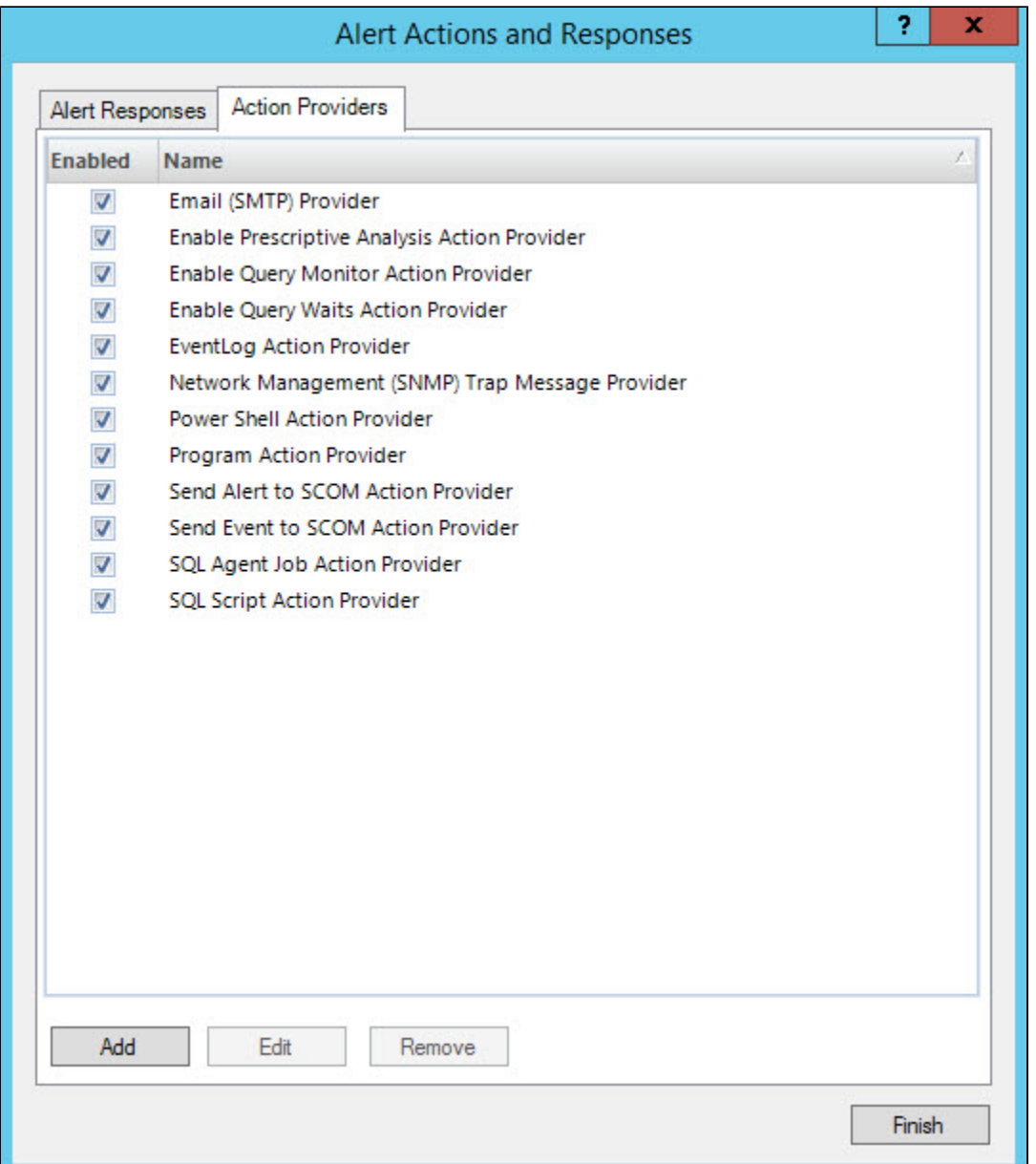

**Add**

Click **Add** to open the [Alert Communications Wizard](http://wiki.idera.com/display/SQLDM/Alert+Communications+wizard?src=search) and create a new SMTP or SNMP action provider.

### **Edit**

Click **Edit** to edit an SMTP or SNMP action provider.

#### **Remove**

Click **Remove** to delete an SMTP or SNMP action provider.

**SQL Diagnostic Manager for SQL Server performance monitoring, alerting, and diagnostics for SQL Server.**

**[IDERA](#) | [Products](#) | [Purchase](#) | [Support](#) | [Community](#) | [Resources](#) | [About Us](#) | [Legal](#)**